**IMA SCHELLING** GROUP

## **Werksnorm** *Gewindedarstellung*

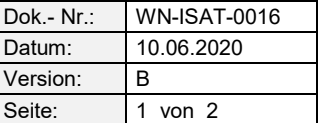

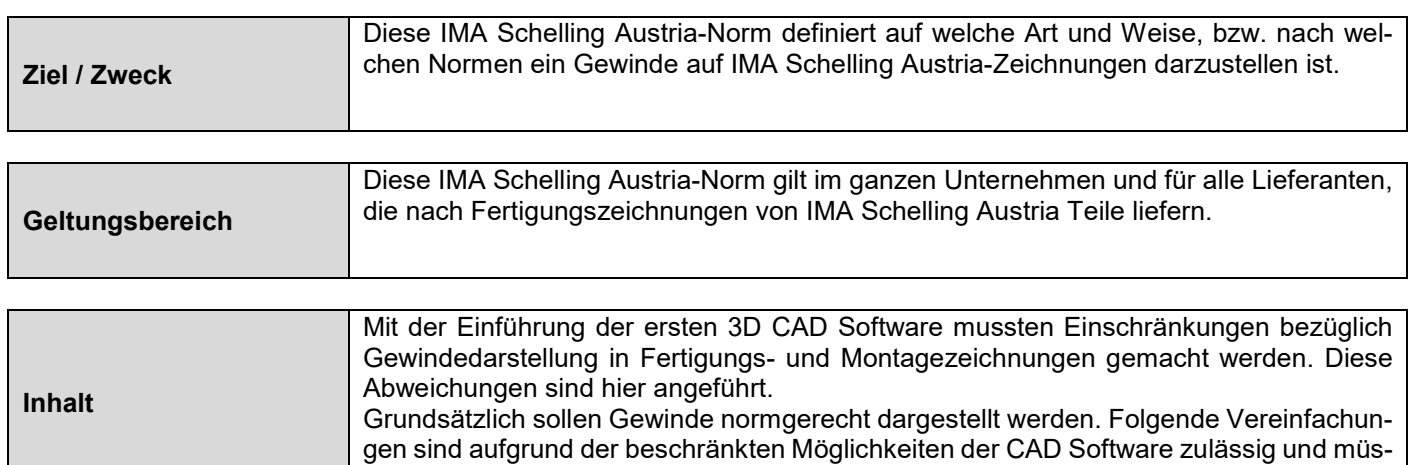

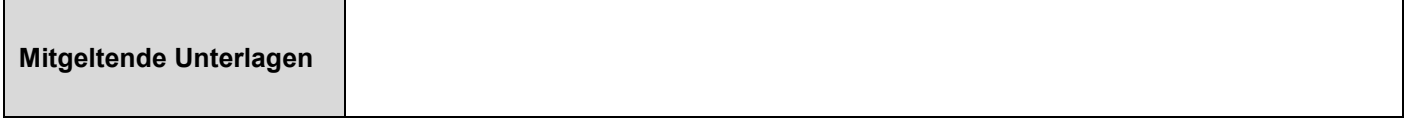

sen bei der Fertigung von Teilen berücksichtigt werden:

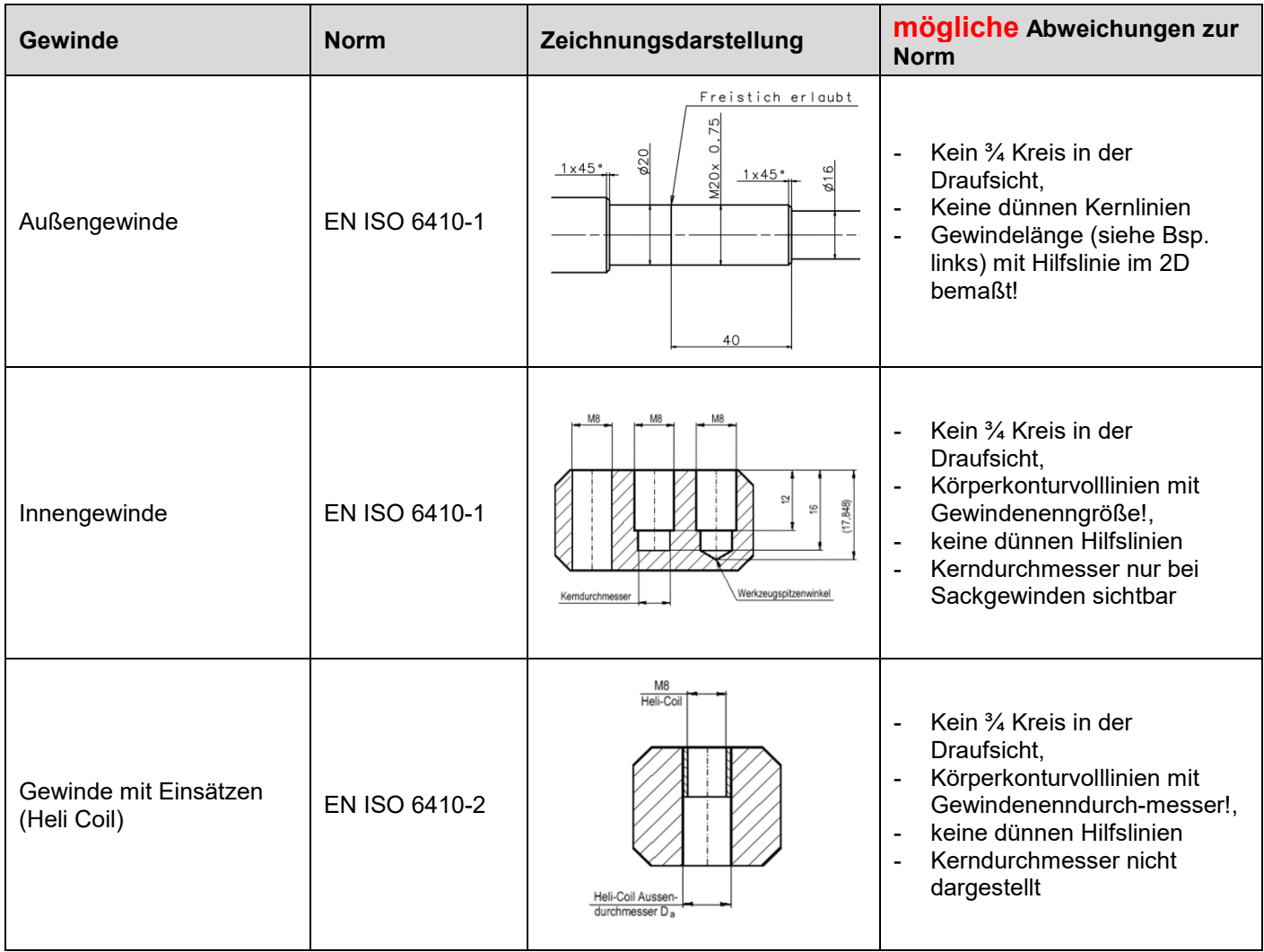

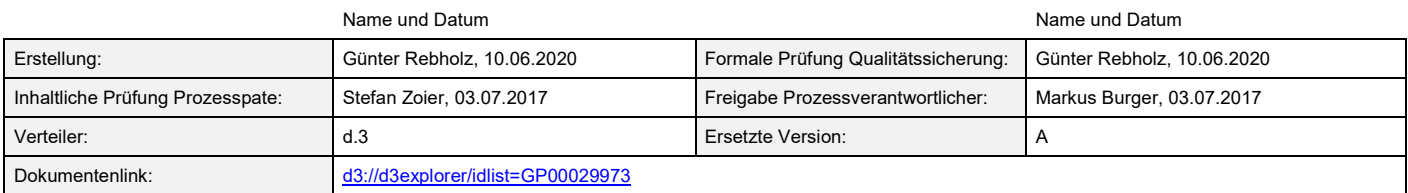

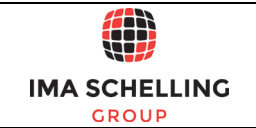

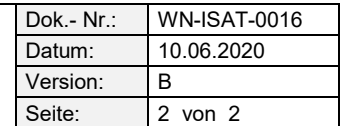

## **Definition für Modelle (3D)**

Gewinde werden im 3D Modell immer hellblau eingefärbt, aber nur in dem Arbeitsschritt, in dem sie gefertigt werden sollen. D.h., wenn das Gewinde im Schweißteil gefertigt wird, ist es im Frästeil nicht mehr hellblau, weil es schon gefertigt worden ist. Damit ist am Modell immer erkennbar, wann das Gewinde gefertigt werden soll. Die Gewindelänge an Außengewinden ist durch "Fläche Teilen" in der richtigen Gewindelänge sichtbar zu machen!

Neben der spanenden Bearbeitung Gewinde fertigen, werden alle anderen spanenden Bearbeitungen (drehen, fräsen, bohren..) orange dargestellt. In alten CAD System Ideas wurden auch die Bohrungen zusätzlich hell Magenta dargestellt, weil man sie sonst nicht von Gewinden unterschieden konnte!

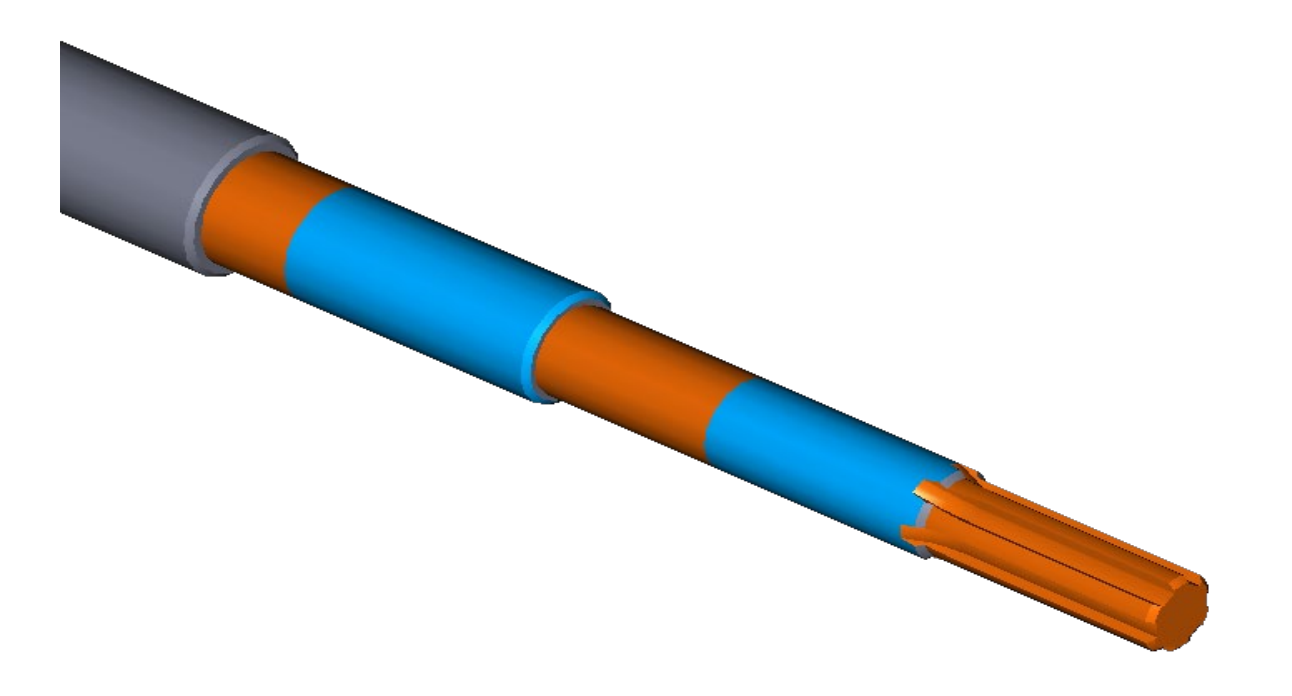